# **HOGYAN IGÉNYELJ AYCM SPORTPASS-T?**

### **REGISZTRÁCIÓ, BELÉPÉS**

- **• www.aycm.hu -> Ügyfélkapu/Szerződéskötés**
- **• Ha már volt AYCM SportPassod Belépés (privát) e-mail címmel**
- **• Ha még nem volt AYCM SportPassod regisztráció (privát) e-mail címmel**
- **• Katt a Szerződéskötés menüpontra**
- **• Validálás céges e-mail címmel**

### **SZERZŐDÉSKÖTÉS**

**• Személyes adatok megadása, csomag -, kezdő hónap kiválasztása, fizetési ütemezés beállítása**

### **FIZETÉS**

- **• Fizetési eszközök: Bankkártya / OTP SZÉP kártya / Edenred Kártya**
- **• Folyamat végén automatikus átírányítás a fizető felületre (SimplePay), első részlet fizetése (választott csomag szerinti első 2 hónap Rendelkezésre Állási Díj + éves adminisztrációs díj)**
- **• Sikeres fizetés után automatikus visszairányítás következik, elkészülnek a dokumentumok, számlák**

### **ÍGY HASZNÁLD AZ AYCM EPASS-T** *(ePass Tájékoztató)*

- **• Töltsd le az AYCM app-ot mobilodra és lépj be az AYCM ügyfélkapus privát e-mail címeddel és jelszavaddal!**
- **• Az ePASS aktiválása: érintsd meg a mobilod képernyőjének oldalán a CHECK-IN feliratot, kattints az aktiválás gombra, ezután megjelenik a sikeres aktiválás üzenet.**
- **• Nyisd ki újra a "CHECK-IN" fület és mutasd be az egyedi QR-kódot az elfogadóhelyünk recepcióján vagy SELF CHECK-IN beléptetés esetén olvasd le az elfogadóhely recepcióján lévő QR kódot.**

## **SZERZŐDÉS MEGÚJÍTÁS**

- **• Szerződés érvényességének vége: december 31.**
- **• Megújíthatod az AYCM Ügyfélkapun keresztül**

## **ONLINE (ha van céges e-mail címed) SZEMÉLYESEN (ha nincs céges e-mail címed)**

### **REGISZTRÁCIÓ ÉS SZERZŐDÉSKÖTÉS AZ AYCM ÜGYFÉLSZOLGÁLATÁN**

**• Cím, nyitva tartás alább**

### **SZÜKSÉGES DOKUMENTUMOK**

- **• A Főkártyás szerződési adatlap**
- **• Igazolás, hogy AYCM munkáltató Partnernél dolgozol (Céges beléptető kártya vagy utolsó havi bérjegyzék felmutatása az irodában szerződéskötéskor)**

### **FIZETÉS**

- **• Fizetési eszközök: Készpénz / Bankkártya / OTP, K&H, MBH SZÉP Kártya / Edenred Kártya / Edenred Ajándékutalvány**
- **• Csatlakozáskor fizetendő: választott csomag szerinti első 2 hónap Rendelkezésre Állási Díj és az éves adminisztációs díj**

### **ÍGY HASZNÁLD AZ AYCM EPASS-T** *(ePass Tájékoztató)*

- **• Töltsd le az AYCM app-ot mobilodra és lépj be az AYCM ügyfélkapus privát e-mail címeddel és jelszavaddal!**
- **• Az ePASS aktiválása: érintsd meg a mobilod képernyőjének oldalán a CHECK-IN feliratot, kattints az aktiválás gombra, ezután megjelenik a sikeres aktiválás üzenet.**
- **• Nyisd ki újra a "CHECK-IN" fület és mutasd be az egyedi QR-kódot az elfogadóhelyünk recepcióján vagy SELF CHECK-IN beléptetés esetén olvasd le az elfogadóhely recepcióján lévő QR kódot.**

## **SZERZŐDÉS MEGÚJÍTÁS**

- **• Szerződés érvényességének vége: december 31.**
- **• Megújíthatod az AYCM Ügyfélkapun keresztül**

**Amikor már rendelkezel saját, aktív AYCM Főkártyás szerződéssel, igényelhetsz egy AYCM Társkártyát.** *Részletes információk ide kattintva*

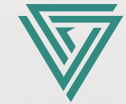

**INFO@AYCM.HU +36 1 445 1563**

**1053 BUDAPEST, KÁROLYI UTCA 12.** *Bejárat a Károlyi u. és Reáltanoda u. sarkán*

**H: 10:00-18:00 K: 8:00-18:00 Sz**-Cs: 10:00-18:00 **P-V:** ZÁRVA<br> **Sz-Cs: 10:00-18:00 P-V: ZÁRVA** AYCM.HU